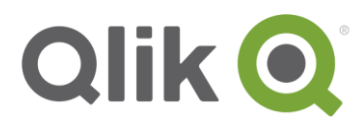

Technical Brief

# **Qlik® Analytics Platform**

Building Engaging Visual Analytics

October, 2015

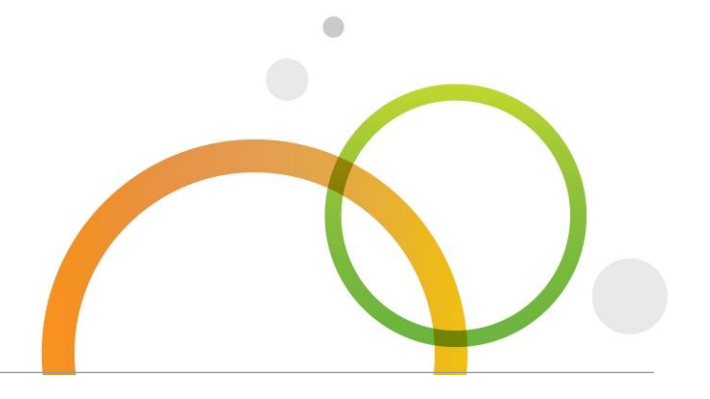

qlik.com

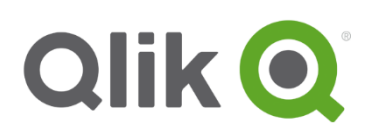

# Table of Contents

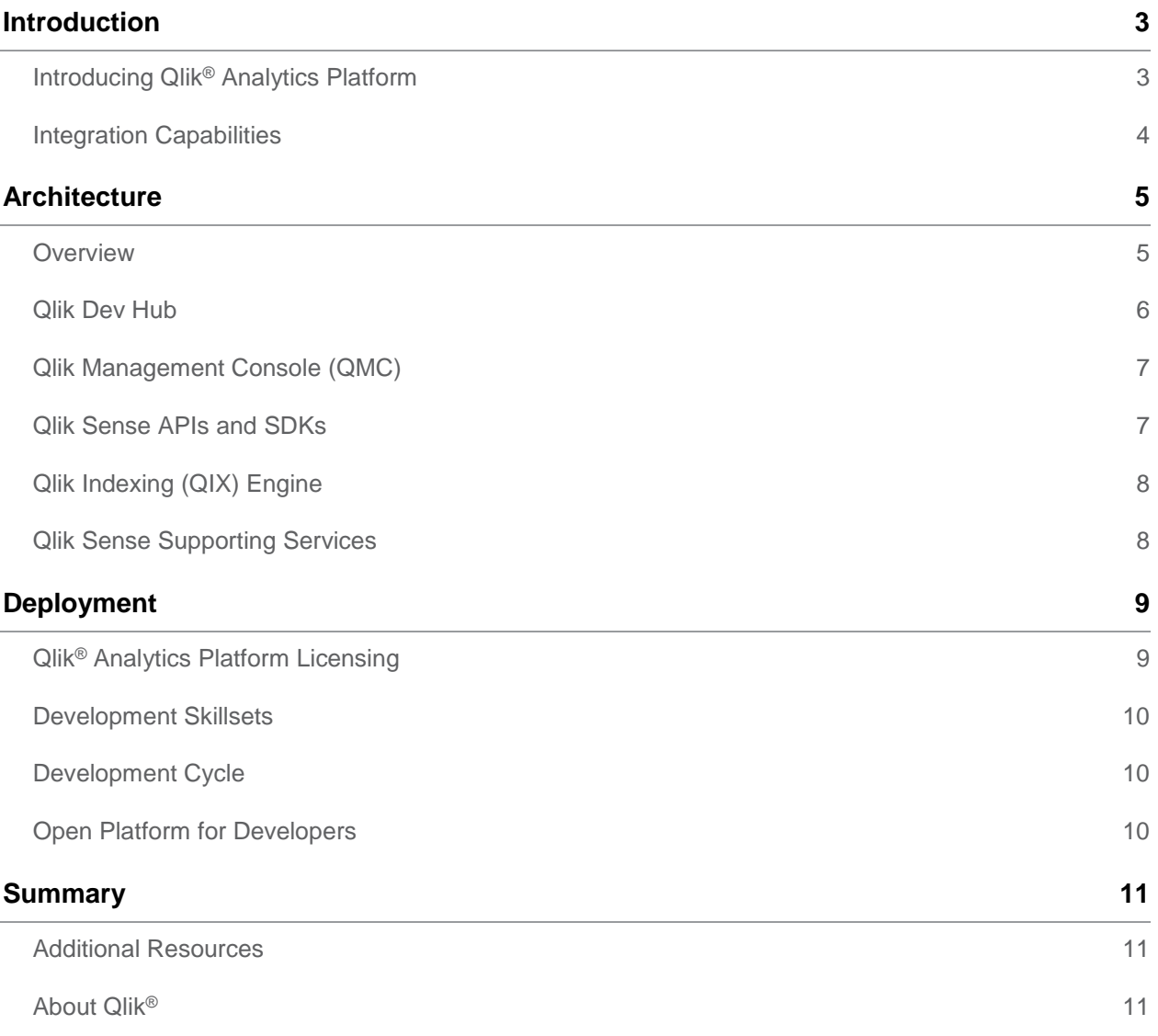

# <span id="page-2-0"></span>**Introduction**

Qlik has a simple philosophy: Visual Analytics should allow you to see the whole story within your data. Qlik's vision of analytics for everyone goes beyond just self-service, but also delivers for developers who are building visual analytic solutions for consumers. We don't limit the possibilities for what the greater visualization and app building community can imagine.

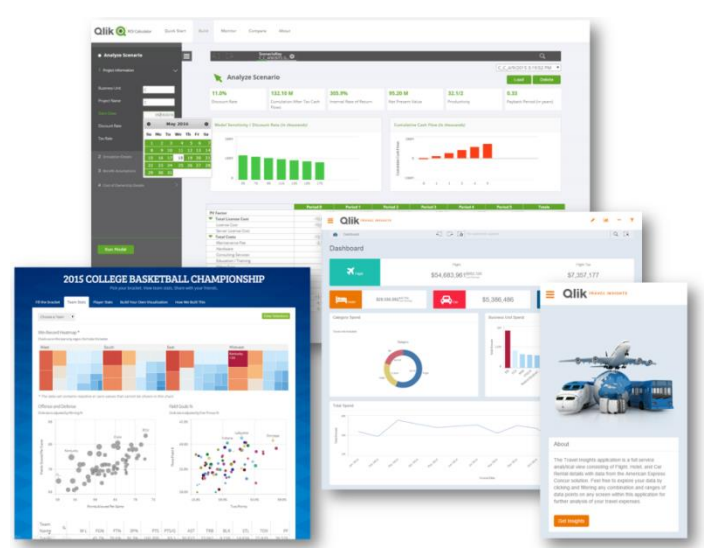

Building engaging visual analytics

# <span id="page-2-1"></span>**Introducing Qlik® Analytics Platform**

Part of the Qlik<sup>®</sup> Sense family of products, the Qlik<sup>®</sup> Analytics Platform puts the power of the QIX associative data indexing engine and visualizations in the hands of application developers through powerful, open and modern API's, allowing customers and partners to easily and with great flexibility embed Qlik's powerful visual analytics capabilities right into their own applications.

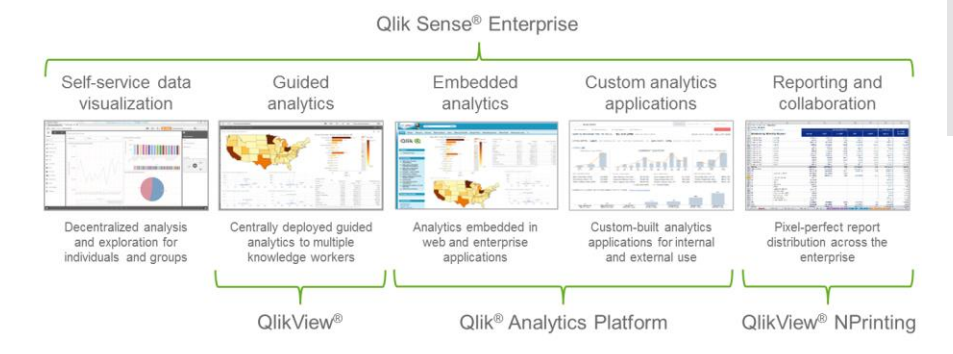

Qlik® platform-enabled visual analytics

# **Building Engaging Visual Analytics**

#### **Delighting Developers**

The Qlik® Analytics Platform is designed for application developers to allow them to easily and with great flexibility embed Qlik's powerful visual analytics capabilities right into their own applications. These can be as simple as web mashups containing just a few charts or much more complex integrated web applications or on-device applications.

#### **Delivering for OEM's**

The Qlik® Analytics Platform enables OEM (Original Equipment Manufacturer) partners to take full advantage of the QIX associative engine, compelling visualizations and APIs to easily built visual analytics capabilities right into their solutions, providing maximum value to their customers.

#### **A Platform for Enterprises**

The Qlik® Analytics Platform gives enterprises a single visual analytics platform to extend the use of Qlik across and beyond their organizations. It is optimized to incorporate open source technologies like D3 to create custom visualizations and extensions, but in a smart and governed way.

# <span id="page-3-0"></span>**Integration Capabilities**

Qlik® Analytics Platform provides many integration capabilities that enable development in a wide range of environments.

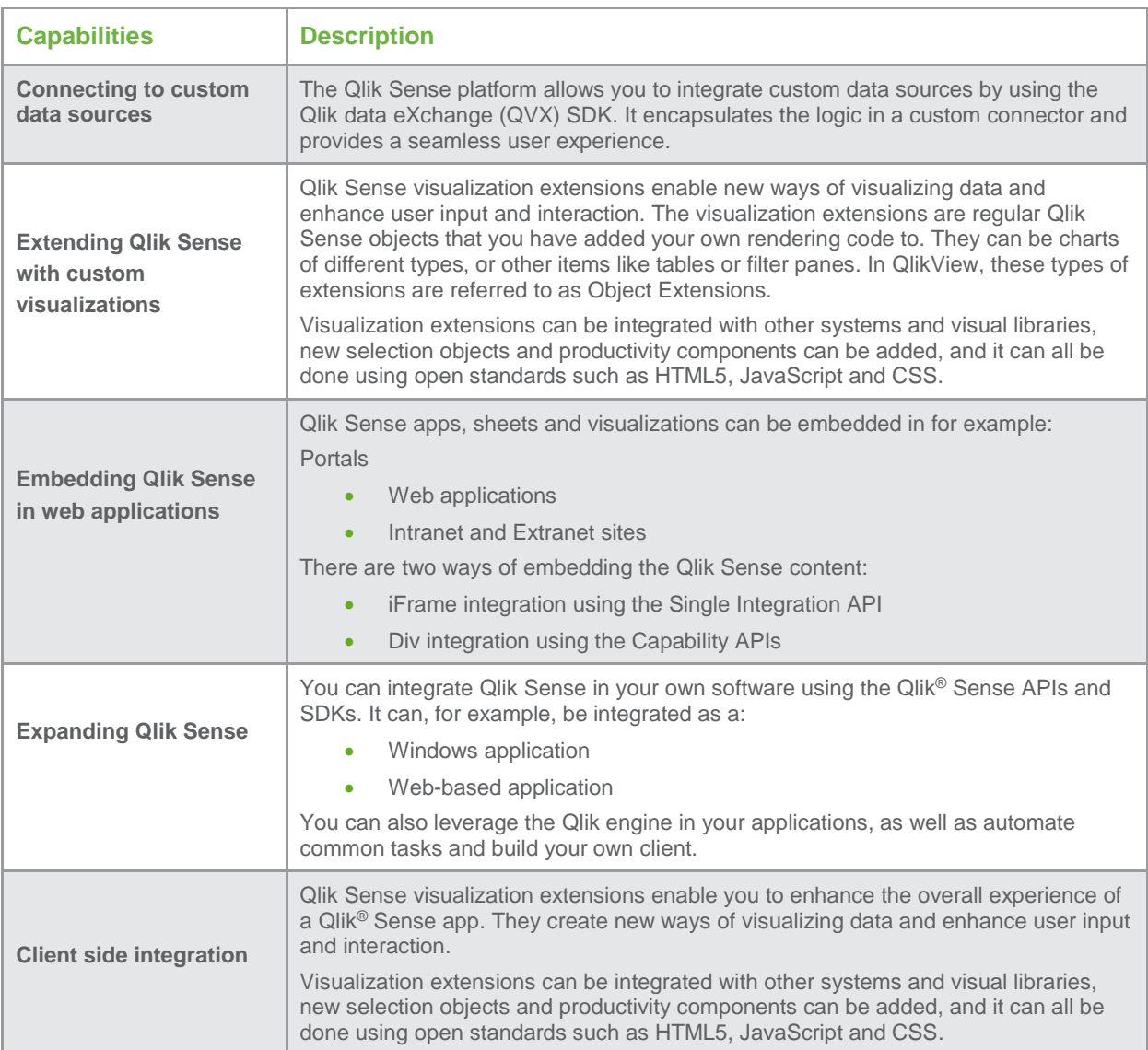

# <span id="page-4-0"></span>**Architecture**

This section describes the architecture of Qlik® Analytics Platform.

## <span id="page-4-1"></span>**Overview**

The Qlik<sup>®</sup> Analytics Platform gives you full API access to the Qlik engine to build rich and smart datadriven analytics applications. It will take advantage of the platform to let you build web applications for deployments such as Extranet and/or the Internet.

The Qlik Analytics Platform consists of:

- Qlik Dev Hub
- Qlik Management Console (QMC)
- Qlik Sense APIs and SDKs
- Qlik Indexing (QIX) Engine
- Qlik Sense supporting services

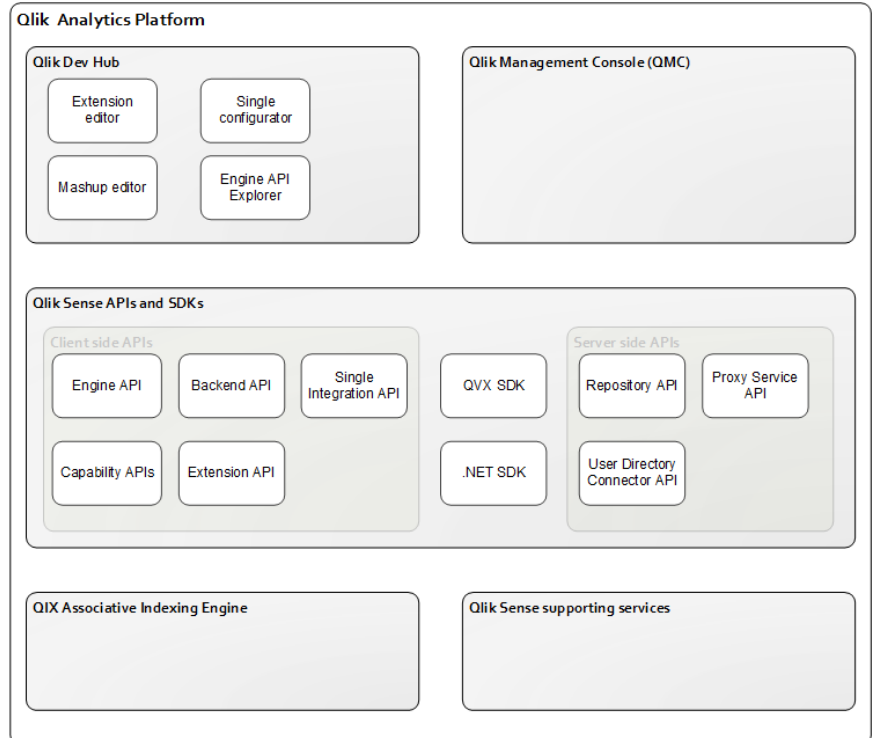

Qlik® Analytics Platform architecture diagram

#### **Standard, Modern and Open Technologies**

Qlik® Sense relies on the following technologies;

- $\bullet$  HTML5
- WebSocket
- CSS3
- JSON
- Canvas
- REST

In addition to this, Qlik® Sense uses the following libraries:

- AngularJS
- RequireJS

# <span id="page-5-0"></span>**Qlik Dev Hub**

Qlik Dev Hub is a developer workbench for building custom apps, embedded analytics and extension that allows easier access to the capabilities in the Qlik® Analytics Platform. Qlik Dev Hub comes with a number of visualization and mashup templates and can be used for getting started building custom visualizations and mashups.

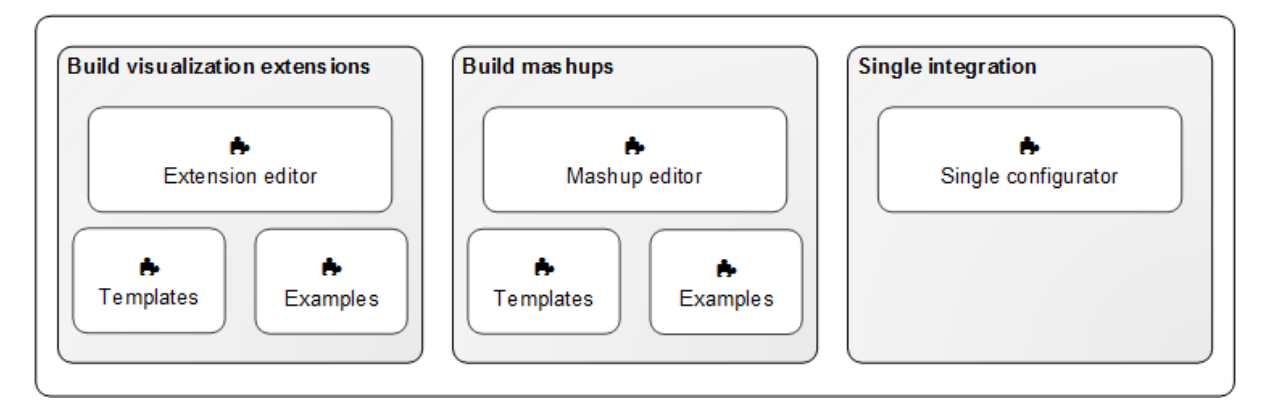

## Qlik Dev Hub tools

The Qlik Dev Hub's tools include:

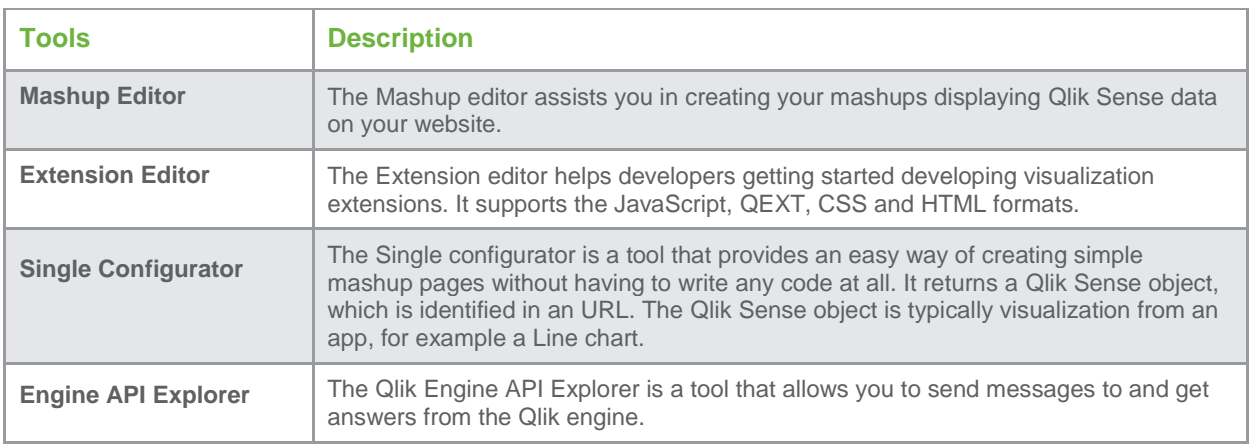

## <span id="page-6-0"></span>**Qlik Management Console (QMC)**

The Qlik Management Console (QMC) is a web-based application for configuring and administrating your Qlik Sense site. The QMC always connects to the central Qlik Sense node where all system data is stored and with which all local nodes synchronize. Even if you have a multi-node, geographically distributed Qlik Sense installation, the QMC enables you to perform the following from one location:

- Manage licenses
- Manage tokens and access types
- Configure nodes
- Manage data connections
- Manage content security (by security rules)
- Manage tasks and triggers
- Synchronize content
- Synchronize users

# <span id="page-6-1"></span>**Qlik Sense APIs and SDKs**

Qlik® Analytics Platform provides a range of APIs and SDKs that are built on open and standard web technologies.

The Qlik Sense APIs and SDKs include:

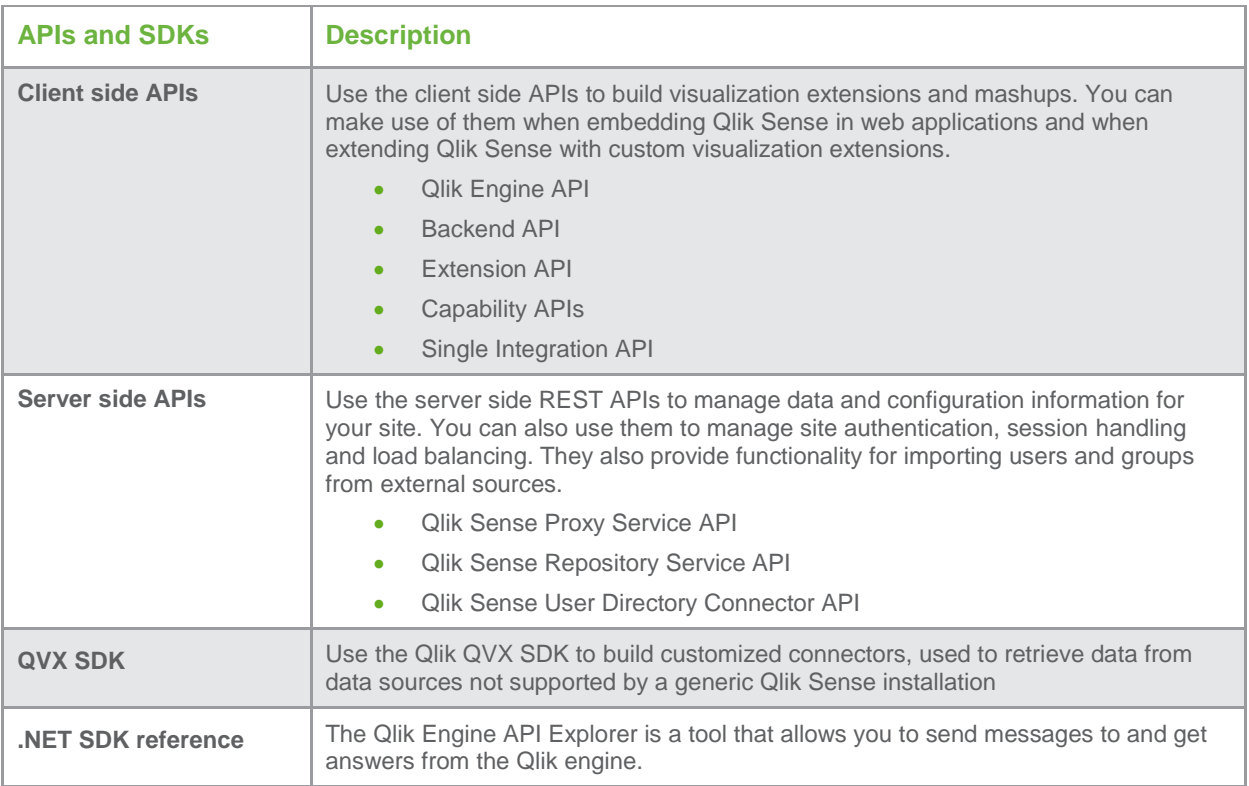

## <span id="page-7-0"></span>**Qlik Indexing (QIX) Engine**

Qlik Analytics Platform<sup>®</sup> provides direct access to Qlik Indexing (QIX) Engine. The QIX data indexing engine is the second generation of the proven and patented engine technology that has powered Qlik products for the last decade. It provides associative data indexing and dynamic calculations that empower people to naturally explore data, allowing them to see the whole story. Associative data indexing exposes relationships in complex, multi-source data sets that would otherwise be hidden in hierarchical or querybased approaches.

#### <span id="page-7-1"></span>**Qlik Sense Supporting Services**

The Qlik Sense services, which run on the Microsoft Windows operating system, can be deployed in different ways on a node to suit different deployment purposes.

The Qlik Sense services include:

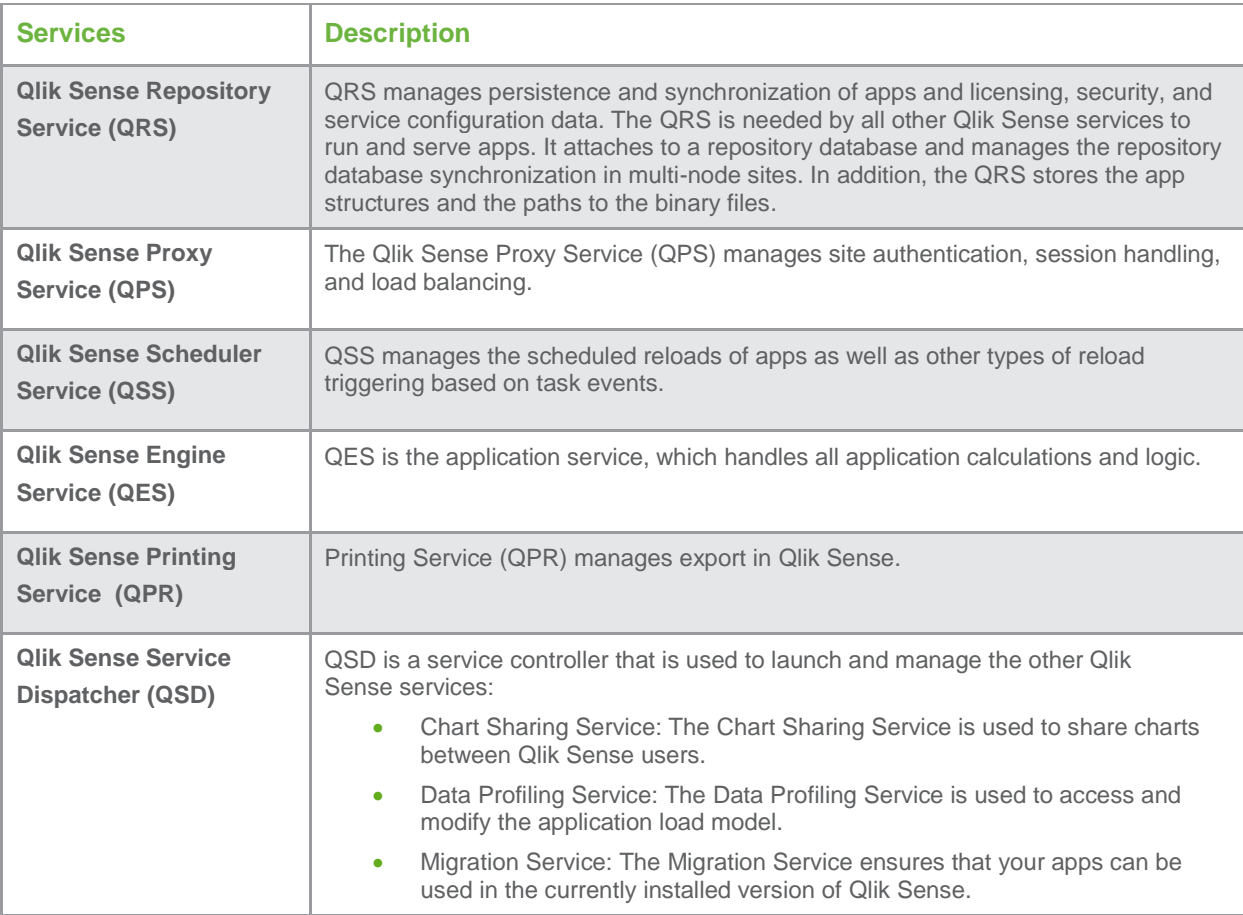

# <span id="page-8-0"></span>**Deployment**

This section describes the requirements and assumptions for deploying Qlik® Analytics Platform.

# <span id="page-8-1"></span>**Qlik® Analytics Platform Licensing**

The Qlik Analytics Platform is licensed on capacity (CPU cores) in the deployment and there is no cap on the numbers of users.

#### **Distribution of Engine Cores**

By default, the engine cores are evenly distributed on the nodes within the site. If the number of cores available via the license is uneven in relation to the number of nodes in the site, the extra cores are distributed to the Central node.

- **Example: Four cores distributed on two nodes** The default distribution of four cores on two nodes is two cores on the Central node and two cores on the Rim node.
- **Example: Eight cores distributed on three nodes** The default distribution of eight cores on three nodes is two cores on Rim node A, two cores on Rim node B and four cores on the Central node.

Please reference Qlik<sup>®</sup> [Analytics Platform License Metrics](http://www.qlik.com/~/media/7793deef7e5e4ce2ae2392e689524ed4.ashx) for more information.

#### **Performance Benchmark**

Applications do vary in size and complexity, Qlik utilizes a testing methodology called the Qlik Capacity Benchmark to provide a comprehensive set of data with which customers can judge scalability and plan for deployments.

This series of tests is conducted by varying data volumes, users, and applications in a given environment and recording the results. This exhaustive set of permutations yields a matrix of CPU utilization, RAM utilization, and response times. This approach is different than many other scalability tests. Not only are metrics reported when a server is saturated, but also when the server is only partially utilized.

Please consult with your local sales representative or Qlik implementation partner to determine the specific sizing that you will need.

## <span id="page-9-0"></span>**Development Skillsets**

For building visualization extensions and mashups with Qlik® Analytics Platform, developers should process at least some experience in Qlik Sense app development, along with greater experience in web development.

The following assumptions apply:

- The user has good knowledge of the JavaScript programming language.
- The user has good knowledge of the Hyper Text Markup Language (HTML).
- The user has good knowledge of Cascading Style Sheets (CSS).
- The user has some knowledge, not a must, of RequireJS.

#### <span id="page-9-1"></span>**Development Cycle**

The initial route of the development cycle starts with creating a Qlik® Sense application using Qlik® Sense Enterprise with a test site license (recommended) or Qlik Sense desktop and then making use of Qlik Dev Hub, a development toolbox which include tools like the Mash-up editor to quickly build up an app using templates. A developer can use this automatically created code, bring it into their IDE of choice, and continue developing. To deploy, migrate the Qlik Sense application using App import in QMC to Qlik® Analytics Platform and the web app to application web server.

There are plans in the roadmap for further enhancements in Qlik Dev Hub to enhance developer's experience.

#### <span id="page-9-2"></span>**Open Platform for Developers**

Qlik Branch is a game-changing platform for developers to accelerate innovation to bring the best ideas to market. Rooted in open source philosophy, all projects are freely distributed and modified, allowing faster collaboration and innovation.

Non-developers will be able to use Qlik Branch as a great resource for finding custom solutions for their applications. Furthermore, if the custom solution cannot be found on Qlik Branch, a developer could be found to build it. For developers, Qlik Branch is a place to innovate and take advantage of the capabilities and extensibility of the APIs and Qlik platform. Sharing their projects on Qlik Branch makes their projects more accessible for use and collaboration.

Visit Qlik Branch at branch.qlik.com

# <span id="page-10-0"></span>**Summary**

The Qlik Analytics Platform has been designed to accommodate the need for embedded analytics, anywhere. By directly accessing the same market leading associative in-memory engine (the QIX Engine) that is used by all Qlik analytics products, developers can gain the same benefits as end users, but with much greater flexibility. This is accomplished through a series of modern, open and standard API's such as the Mashup API, Extensions API, Engine API and backend management APIs.

The Qlik Analytics Platform also offers a single governance framework to allow for common security, manageability, and reusability. Our approach covers a wide spectrum of analytics use cases, giving you the ability to extend the Qlik experience into any application, with any types of visualizations, all done within a common governance and security framework.

#### <span id="page-10-1"></span>**Additional Resources**

For more information about Qlik® Sense Architecture, check out White Paper - Qlik® Sense Architecture **[Overview](http://www.qlik.com/resourcedownload?resourceid=5e1f3439-8357-4af6-b795-d347affeced1)** 

For more information about Qlik® Sense Security, check out White Paper – Qlik® Sense Security **[Overview](http://www.qlik.com/resourcedownload?resourceid=ce26d7b0-227d-4912-ac74-a0d5430e56ed)** 

To learn more about Qlik's Associative Model, check out White Paper – [Qlik's Associative Model](http://global.qlik.com/uk/~/media/Files/resource-library/global-us/register/whitepapers/WP-Qlik-Associative-Model-EN) 

Qlik® Sense Developers help site – [help.qlik.com](https://help.qlik.com/)

#### <span id="page-10-2"></span>**About Qlik®**

Qlik (NASDAQ: QLIK) is a leader in visual analytics. Its portfolio of products meets customers' growing needs from reporting and self-service visual analysis to guided, embedded and custom analytics. Approximately 37,000 customers rely on Qlik solutions to gain meaning out of information from varied sources, exploring the hidden relationships within data that lead to insights that ignite good ideas. Headquartered in Radnor, Pennsylvania, Qlik has offices around the world with more than 1700 partners covering more than 100 countries.

© 2017 QlikTech International AB. All rights reserved. Qlik®, QlikView®, Qlik® Sense, QlikTech®, and the QlikTech logos are trademarks of QlikTech International AB which have been registered in multiple countries. Other marks and logos mentioned herein are trademarks or registered trademarks of their respective owners.